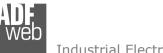

Industrial Electronic Devices

## User Manual BACnet Master / Modbus Slave

Document code: MN67712 ENG Revision 1.201 Page 1 of 37

# User Manual

Revision 1.201 Enalish

# BACnet Master / Modbus Slave - Converter

(Order Code: HD67712-IP-2-A1, HD67712-IP-4-A1, HD67712-MSTP-2-A1, HD67712-MSTP-4-A1)

#### For Website information:

www.adfweb.com?Product=HD67712

#### For Price information:

www.adfweb.com?Price=HD67712-IP-2-A1 www.adfweb.com?Price=HD67712-IP-4-A1 www.adfweb.com?Price=HD67712-MSTP-2-A1 www.adfweb.com?Price=HD67712-MSTP-4-A1

#### **Benefits and Main Features:**

- Triple Electrical isolation
- Temperature range: -40°C/+85°C (-40°F/+185°F)

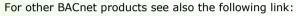

#### **Converter BACnet Master to**

www.adfweb.com?Product=HD67704 www.adfweb.com?Product=HD67714 www.adfweb.com?Product=HD67716 www.adfweb.com?Product=HD67717 www.adfweb.com?Product=HD67718 www.adfweb.com?Product=HD67719 www.adfweb.com?Product=HD67721 www.adfweb.com?Product=HD67722 www.adfweb.com?Product=HD67723 www.adfweb.com?Product=HD67725 www.adfweb.com?Product=HD67726 www.adfweb.com?Product=HD67737 www.adfweb.com?Product=HD67801 www.adfweb.com?Product=HD67832 www.adfweb.com?Product=HD67937 www.adfweb.com?Product=HD67965 www.adfweb.com?Product=HD67B31 www.adfweb.com?Product=HD67D16 www.adfweb.com?Product=HD67E05 www.adfweb.com?Product=HD67E55 www.adfweb.com?Product=HD67F16

(DMX) (Modbus TCP Slave) (PROFIBUS Slave) (CAN) (CANopen) (PROFINET Slave) (DeviceNet Slave) (EtherNet/IP Slave) (NMEA 2000) (J1939) (SNMP Agent) (IEC 61850 Server) (KNX) (DALI) (MOTT) (IO-Link Slave) (OPC UA Server) (LoRaWAN) (EtherCAT Slave) (EtherCAT Master) (LoRaWAN Gateway)

#### Do you have your customer protocol? Then go to: www.adfweb.com?Product=HD67003

Do you need to choose a device? Do you want help? www.adfweb.com?Cmd=helpme

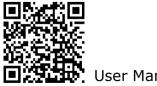

User Manual

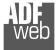

Industrial Electronic Devices

#### **INDEX:**

|                                        | Page   |
|----------------------------------------|--------|
| INDEX                                  | 2      |
| UPDATED DOCUMENTATION                  | 2      |
| REVISION LIST                          | 2      |
| WARNING                                | 2      |
| TRADEMARKS                             | 2<br>3 |
| SECURITY ALERT                         | 3      |
| EXAMPLE OF CONNECTION                  | 4      |
| CONNECTION SCHEME                      | 6      |
| CHARACTERISTICS                        | 10     |
| CONFIGURATION                          | 10     |
| POWER SUPPLY                           | 11     |
| FUNCTION MODES                         | 12     |
| LEDS (for HD67712-IP-x-A1)             | 13     |
| LEDS (for HD67712-MSTP-2-A1)           | 14     |
| LEDS (for HD67712-MSTP-4-A1)           | 15     |
| RS485 (for HD67712-IP-4-A1,            | 16     |
| HD67712-MSTP-2/4-A1)                   | 10     |
| RS232 (for HD67712-IP-4-A1,            | 17     |
| HD67712-MSTP-2-A1)                     | 17     |
| ETHERNET                               | 18     |
| USE OF COMPOSITOR SW67712              | 19     |
| NEW CONFIGURATION / OPEN CONFIGURATION | 20     |
| SOFTWARE OPTIONS                       | 21     |
| SET COMMUNICATION                      | 23     |
| SET BACNET ACCESS                      | 25     |
| UPDATE DEVICE                          | 29     |
| MECHANICAL DIMENSIONS                  | 31     |
| ORDERING INFORMATIONS                  | 35     |
| ACCESSORIES                            | 35     |
| DISCLAIMER                             | 36     |
| OTHER REGULATIONS AND STANDARDS        | 36     |
| WARRANTIES AND TECHNICAL SUPPORT       | 37     |
| RETURN POLICY                          | 37     |

User Manual BACnet Master / Modbus Slave

Document code: MN67712\_ENG Revision 1.201 Page 2 of 37

#### **UPDATED DOCUMENTATION:**

Dear customer, we thank you for your attention and we remind you that you need to check that the following document is:

- + Updated
- Related to the product you own

To obtain the most recently updated document, note the "document code" that appears at the top right-hand corner of each page of this document.

With this "Document Code" go to web page <u>www.adfweb.com/download/</u> and search for the corresponding code on the page. Click on the proper "Document Code" and download the updates.

#### **REVISION LIST:**

| Revision | Date       | Author | Chapter | Description               |
|----------|------------|--------|---------|---------------------------|
| 1.110    | 10/03/2016 | FI     | All     | Software changed (v1.100) |
| 1.200    | 19/06/2024 | Ln     | All     | Revision                  |
| 1.201    | 30/06/2025 | Mdb    | All     | New design                |
|          |            |        |         |                           |

#### WARNING:

ADFweb.com reserves the right to change information in this manual about our product without warning.

ADFweb.com is not responsible for any error this manual may contain.

#### **TRADEMARKS:**

All trademarks mentioned in this document belong to their respective owners.

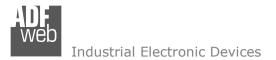

Document code: MN67712\_ENG Revision 1.201 Page 3 of 37

#### **SECURITY ALERT:**

#### **GENERAL INFORMATION**

To ensure safe operation, the device must be operated according to the instructions in the manual. When using the device, legal and safety regulation are required for each individual application. The same applies also when using accessories.

#### INTENDED USE

Machines and systems must be designed so the faulty conditions do not lead to a dangerous situation for the operator (i.e. independent limit switches, mechanical interlocks, etc.).

#### QUALIFIED PERSONNEL

The device can be used only by qualified personnel, strictly in accordance with the specifications.

Qualified personnel are persons who are familiar with the installation, assembly, commissioning and operation of this equipment and who have appropriate qualifications for their job.

#### **RESIDUAL RISKS**

The device is state-of-the-art and is safe. The instruments can represent a potential hazard if they are inappropriately installed and operated by untrained personnel. These instructions refer to residual risks with the following symbol:

This symbol indicates that non-observance of the safety instructions is a danger for people that could lead to serious injury or death and / or the possibility of damage.

#### **CE** CONFORMITY

The declaration is made by our company. You can send an email to <u>support@adfweb.com</u> or give us a call if you need it.

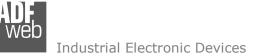

#### ctronic Devices

#### **EXAMPLES OF CONNECTION:**

Document code: MN67712\_ENG Revision 1.201 Page 4 of 37

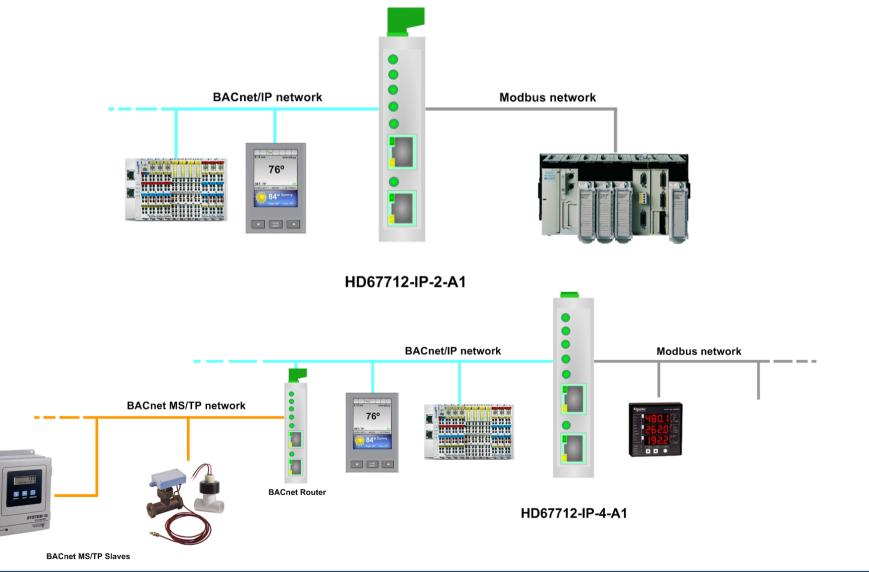

ADFweb.com S.r.l.

Industrial Electronic Devices

Document code: MN67712\_ENG Revision 1.201 Page 5 of 37

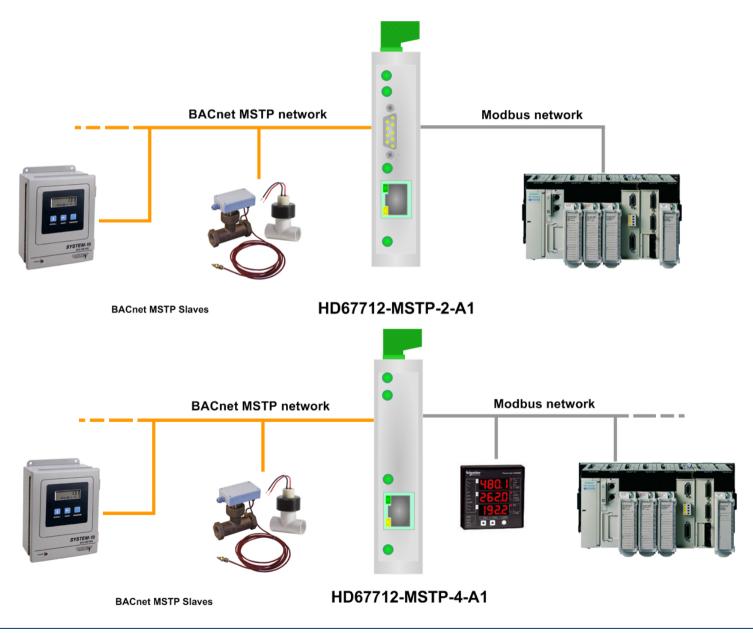

ADFweb.com S.r.l.

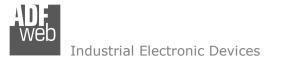

Document code: MN67712\_ENG Revision 1.201 Page 6 of 37

## **CONNECTION SCHEME:**

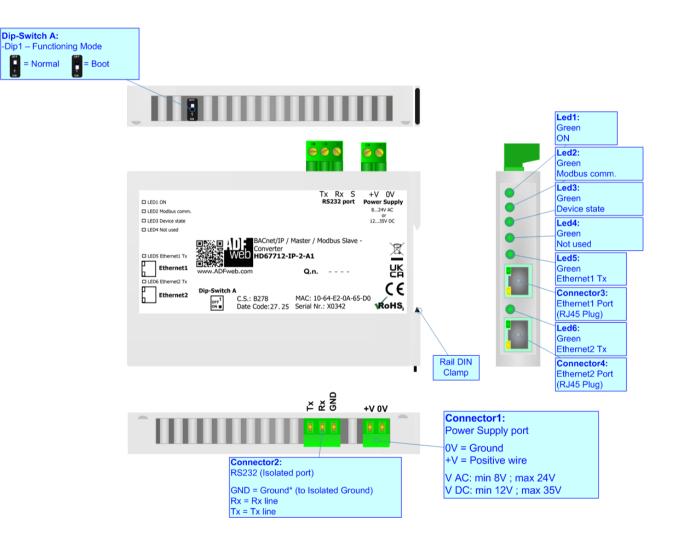

Figure 1a: Connection scheme for HD67712-IP-2-A1

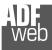

Industrial Electronic Devices

Document code: MN67712\_ENG Revision 1.201 Page 7 of 37

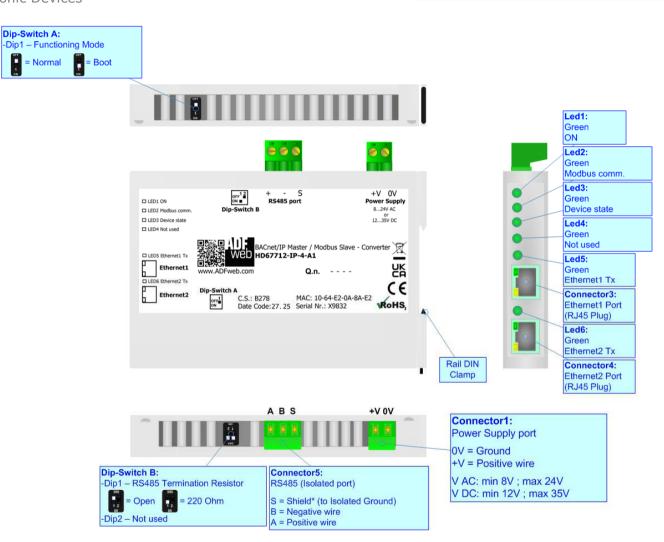

Figure 1b: Connection scheme for HD67712-IP-4-A1

Document code: MN67712\_ENG Revision 1.201 Page 8 of 37

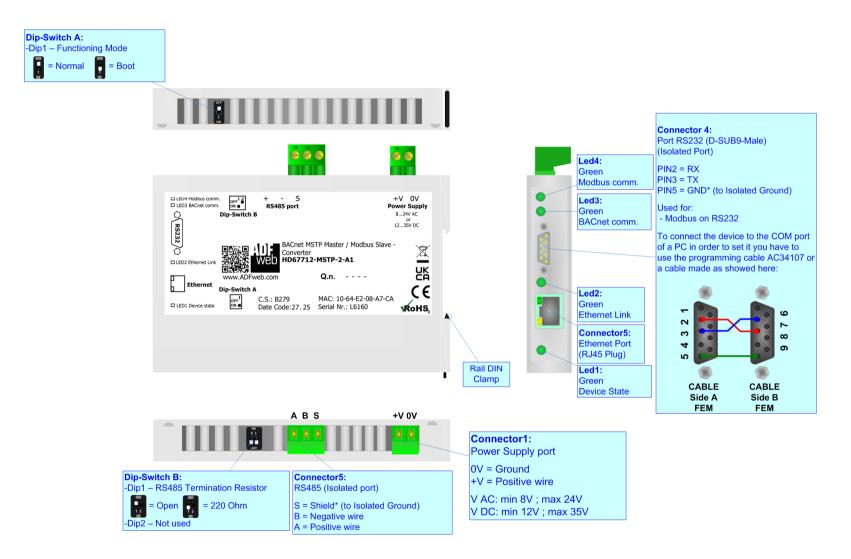

Figure 1c: Connection scheme for HD67712-MSTP-2-A1

Industrial Electronic Devices

User Manual BACnet Master / Modbus Slave

Document code: MN67712\_ENG Revision 1.201 Page 9 of 37

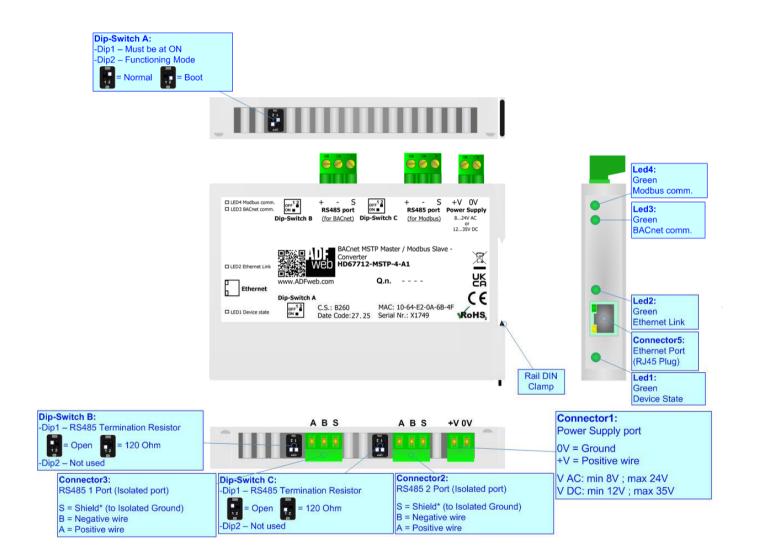

Figure 1d: Connection scheme for HD67712-MSTP-4-A1

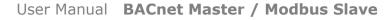

ADF Web Industrial Electronic Devices

Document code: MN67712\_ENG Revision 1.201 Page 10 of 37

### CHARACTERISTICS:

The HD67712-IP-x-A1 and HD67712-MSTP-x-A1 are BACnet Master / Modbus Slave Converters.

It allows for the following characteristics:

- ✤ Up to 512 BACnet objects in reading and 512 objects in writing;
- + Triple isolation between RS232/485 Power Supply, RS232/RS485 Ethernet, Ethernet Power Supply;
- Two-directional information between Modbus bus and BACnet bus;
- Mountable on 35mm Rail DIN;
- ✤ Wide power supply input range: 8...24V AC or 12...35V DC;
- ➡ Wide temperature range: -40°C / +85°C [-40°F / +185°F].

#### **CONFIGURATION:**

You need Compositor SW67712 software on your PC in order to perform the following:

- Define the parameters of BACnet line;
- Define the parameters of Modbus line;
- Define the BACnet objects that a Modbus Master can read;
- Define the BACnet objects that a Modbus Master can write;
- ✤ Update the device.

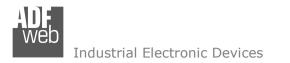

Document code: MN67712\_ENG Revision 1.201 Page 11 of 37

### **POWER SUPPLY:**

The devices can be powered at 8...24V AC and 12...35V DC. For more details see the two tables below.

| VAC 🔨     |      | VDC  |      |
|-----------|------|------|------|
| Vmin      | Vmax | Vmin | Vmax |
| <b>8V</b> | 24V  | 12V  | 35V  |

Consumption at 24V DC:

| Device            | Consumption [W/VA] |
|-------------------|--------------------|
| HD67712-IP-x-A1   | 3.5                |
| HD67712-MSTP-x-A1 | 3.5                |

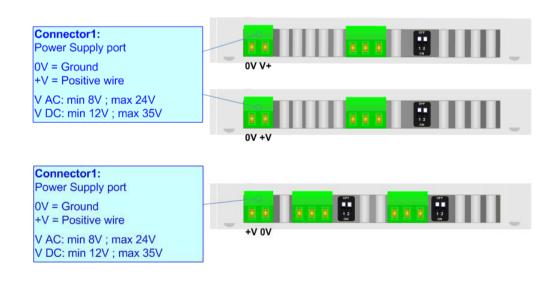

#### Caution: Do not reverse the polarity power

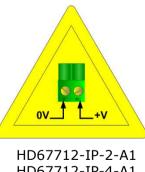

HD67712-IP-2-A1 HD67712-IP-4-A1 HD67712-MSTP-2-A1 HD67712-MSTP-4-A1

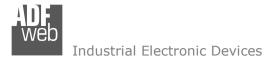

Document code: MN67712\_ENG Revision 1.201 Page 12 of 37

#### **FUNCTION MODES:**

The device has got two functions mode depending of the position of the Dip1 of 'Dip-Switch A':

- ✤ The first, with Dip1 in Off position (factory setting), is used for the normal working of the device.
- ✤ The second, with Dip1 in On position, is used for upload the Project/Firmware.

For the operations to follow for the updating (see 'UPDATE DEVICE' section).

According to the functioning mode, the LEDs will have specifics functions (see 'LEDS' section).

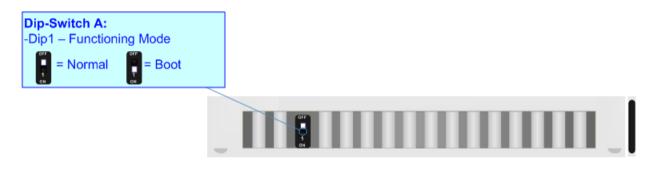

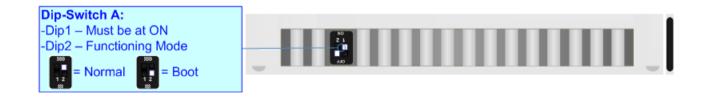

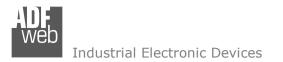

Document code: MN67712\_ENG Revision 1.201 Page 13 of 37

## LEDS (for HD67712-IP-x-A1):

The device has got six LEDs that are used to give information about the functioning status. The various meanings of the LEDs are described in the table below.

| LED                     | Normal Mode                                     | Boot Mode                                       |
|-------------------------|-------------------------------------------------|-------------------------------------------------|
| 1: ON [supply voltage]  | ON: Device powered                              | ON: Device powered                              |
| (green)                 | OFF: Device not powered                         | OFF: Device not powered                         |
| 2. Modbus comm (groon)  | Change state when arrive Medhus requests        | Blinks quickly: Boot state                      |
| 2: Modbus comm. (green) | Change state when arrive Modbus requests        | Blinks very slowly (~0.5Hz): update in progress |
| 2. Device state (green) | Plinke elewiky ( 111-)                          | Blinks quickly: Boot state                      |
| 3: Device state (green) | Blinks slowly (~1Hz)                            | Blinks very slowly (~0.5Hz): update in progress |
| 4. Not wood (groop)     |                                                 | Blinks quickly: Boot state                      |
| 4: Not used (green)     | OFF                                             | Blinks very slowly (~0.5Hz): update in progress |
|                         | Disks when is two persitting. Ethewards for mos | Blinks quickly: Boot state                      |
| 5: Ethernet1 Tx (green) | Blinks when is transmitting Ethernet frames     | Blinks very slowly (~0.5Hz): update in progress |
|                         | Disks when is two persitting. The sup stations  | Blinks quickly: Boot state                      |
| 6: Ethernet2 Tx (green) | Blinks when is transmitting Ethernet frames     | Blinks very slowly (~0.5Hz): update in progress |

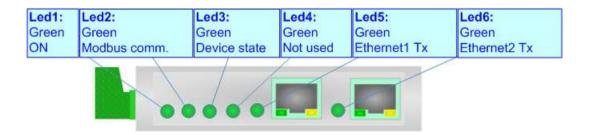

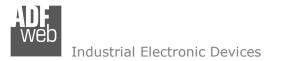

Document code: MN67712\_ENG Revision 1.201 Page 14 of 37

## LEDS (for HD67712-MSTP-2-A1):

The device has got four LEDs that are used to give information about the functioning status. The various meanings of the LEDs are described in the table below.

| LED                      | Normal Mode                                                      | Boot Mode                                                                     |
|--------------------------|------------------------------------------------------------------|-------------------------------------------------------------------------------|
| 1: Device State (green)  | Blinks slowly (~1Hz)                                             | ON: Device powered<br>OFF: Device not powered                                 |
| 2: Ethernet Link (green) | ON: Ethernet cable connected<br>OFF: Ethernet cable disconnected | Blinks quickly: Boot state<br>Blinks very slowly (~0.5Hz): update in progress |
| 3: BACnet comm. (green)  | Blinks when BACnet data (RS232/RS485) are received               | Blinks quickly: Boot state<br>Blinks very slowly (~0.5Hz): update in progress |
| 4: Modbus comm. (green)  | Blinks when Modbus data (RS232/RS485) are received               | Blinks quickly: Boot state<br>Blinks very slowly (~0.5Hz): update in progress |

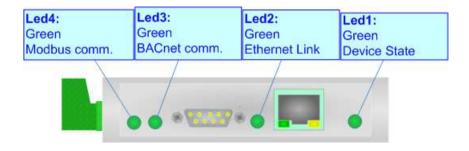

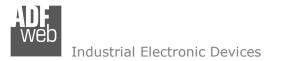

Document code: MN67712\_ENG Revision 1.201 Page 15 of 37

## LEDS (for HD67712-MSTP-4-A1):

The device has got four LEDs that are used to give information about the functioning status. The various meanings of the LEDs are described in the table below.

| LED                      | Normal Mode                                                      | Boot Mode                                                                     |
|--------------------------|------------------------------------------------------------------|-------------------------------------------------------------------------------|
| 1: Device State (green)  | Blinks slowly (~1Hz)                                             | ON: Device powered<br>OFF: Device not powered                                 |
| 2: Ethernet Link (green) | ON: Ethernet cable connected<br>OFF: Ethernet cable disconnected | Blinks quickly: Boot state<br>Blinks very slowly (~0.5Hz): update in progress |
| 3: BACnet comm. (green)  | Blinks when BACnet data (RS232/RS485) are received               | Blinks quickly: Boot state<br>Blinks very slowly (~0.5Hz): update in progress |
| 4: Modbus comm. (green)  | Blinks when Modbus data (RS232/RS485) are received               | Blinks quickly: Boot state<br>Blinks very slowly (~0.5Hz): update in progress |

| <b>Led4:</b> | Led3:        | Led2:         | Led1:        |
|--------------|--------------|---------------|--------------|
| Green        | Green        | Green         | Green        |
| Modbus comm. | BACnet comm. | Ethernet Link | Device State |
|              |              |               | •            |

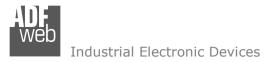

Document code: MN67712\_ENG Revision 1.201 Page 16 of 37

## RS485 (for HD67712-IP-4-A1 and HD67712-MSTP-2/4-A1):

To terminate the RS485 line with a 220 $\Omega$  resistor it is necessary to put ON dip 1, like in figure.

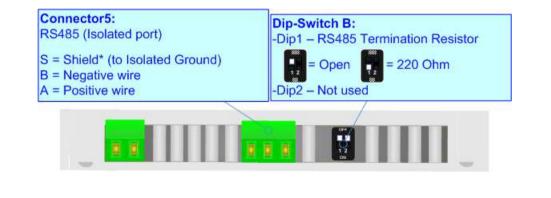

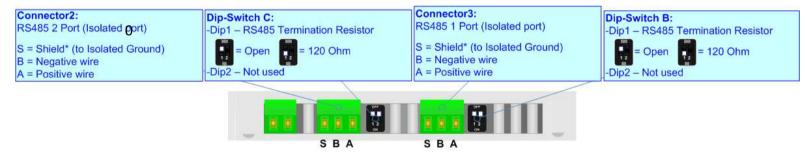

The maximum length of the cable should be 1200m (4000 feet).

Here some codes of cables:

- Belden: p/n 8132 2x 28AWG stranded twisted pairs conductor + foil shield + braid shield;
- Belden p/n 82842 2x 24AWG stranded twisted pairs conductor + foil shield + braid shield;
- Tasker: p/n C521 1x 24AWG twisted pair conductor + foil shield + braid shield;
- ✤ Tasker: p/n C522 2x 24AWG twisted pairs conductor + foil shield + braid shield.

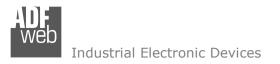

Document code: MN67712\_ENG Revision 1.201 Page 17 of 37

#### RS232 (for HD67712-IP-2-A1 and HD67712-MSTP-2-A1):

The connection from a RS232 socket to a serial port (example one from a personal computer) must be made with a NULL MODEM cable (a serial cable where the pins 2 and 3 are crossed).

It is recommended that the RS232 cable not exceed 15 meters.

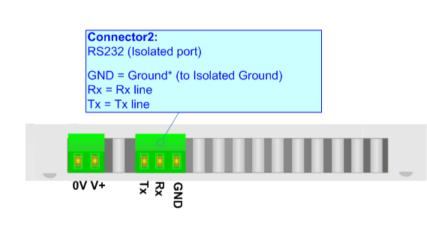

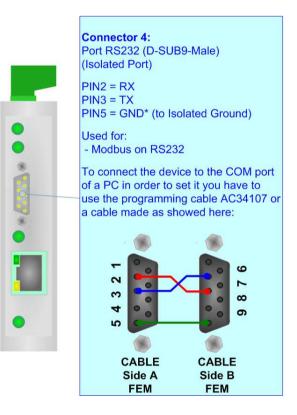

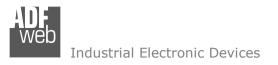

Document code: MN67712\_ENG Revision 1.201 Page 18 of 37

#### ETHERNET:

The BACnet/IP connection and the updating of the converters must be made using Connector3 and/or Connector4 and/or Connector5 of HD67712 with at least a Category 5E cable. The maximum length of the cable should not exceed 100m. The cable has to conform to the T568 norms relative to connections in cat.5 up to 100 Mbps. To connect the device to an Hub/Switch is recommended the use of a straight cable, to connect the device to a PC/PLC/other is recommended the use of a cross cable.

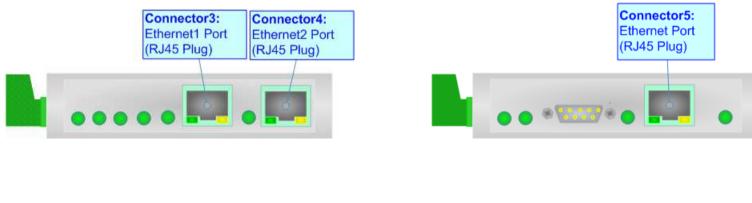

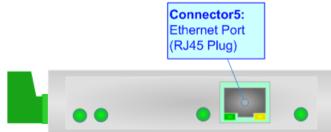

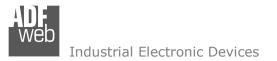

Document code: MN67712\_ENG Revision 1.201 Page 19 of 37

#### **USE OF COMPOSITOR SW67712:**

To configure the Converter, use the available software that runs with Windows called SW67712. It is downloadable on the site <u>www.adfweb.com</u> and its operation is described in this document. (*This manual is referenced to the last version of the software present on our web site*). The software works with MSWindows (XP, Vista, Seven, 8, 10 or 11; 32/64bit).

When launching the SW67712, the window below appears (Fig. 2).

Mote:

It is necessary to have installed .Net Framework 4.

|        | com - Configurator SW67712 - BACnet Master / Modbus Slave    | ×              |
|--------|--------------------------------------------------------------|----------------|
|        | 67712<br>Master / Modbus Slave - Converter                   |                |
| Begin  | Opened Configuration of the Converter :<br>TestKonfiguracija |                |
| Step 1 | New Configuration Den Configuratio                           | n              |
| Step 2 | Set Communication                                            |                |
| Step 3 | Set BACnet Access                                            |                |
| Step 4 | 🔆 Update Device                                              | www.ADFweb.com |
| Step 4 |                                                              | www.ADFweb.cor |
|        |                                                              |                |
|        |                                                              |                |

Figure 2: Main window for SW67712

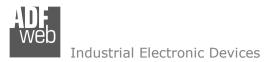

## **NEW CONFIGURATION / OPEN CONFIGURATION:**

The "New Configuration" button creates the folder which contains the entire device's configuration.

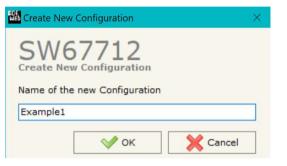

A device's configuration can also be imported or exported:

- To clone the configurations of a programmable "BACnet Master / Modbus Slave -Converter" in order to configure another device in the same manner, it is necessary to maintain the folder and all its contents;
- To clone a project in order to obtain a different version of the project, it is sufficient to duplicate the project folder with another name and open the new folder with the button "Open Configuration".

| Open Configuration                                                            | = |       | ×  |
|-------------------------------------------------------------------------------|---|-------|----|
| SW67712<br>Open an Existing Configuration<br>List of Available Configurations |   |       |    |
| Example1<br>Example2<br>Example3                                              |   |       |    |
| ОК                                                                            |   | Cance | el |

User Manual BACnet Master / Modbus Slave

Document code: MN67712\_ENG Revision 1.201 Page 20 of 37

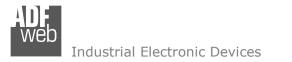

Document code: MN67712\_ENG Revision 1.201 Page 21 of 37

#### **SOFTWARE OPTIONS:**

By pressing the "**Settings**" () button there is the possibility to change the language of the software and check the updatings for the compositor.

In the section "Language" it is possible to change the language of the software.

| Web Software | Options                                                          |                   | × |
|--------------|------------------------------------------------------------------|-------------------|---|
|              | 67712                                                            |                   |   |
| Language     | Connection Options                                               | Software Settings |   |
|              | Internet Connection<br>neck Software Update<br>Check Available U |                   |   |
|              | ок                                                               | ancel             |   |

| Software | Options                              | × |
|----------|--------------------------------------|---|
|          | 67712<br>e Options                   |   |
| Language | Connection Options Software Settings |   |
| Selected | Language : English                   |   |
|          | English                              |   |
|          |                                      |   |
|          | Page 1 / 1                           |   |
|          | OK Cancel                            |   |

In the section "Connection Options", it is possible to check if there are some updatings of the software compositor in ADFweb.com website. Checking the option "**Check Software Update at Start of Program**", the SW67712 check automatically if there are updatings when it is launched.

| Band Software Options                                                                                                 | × |
|----------------------------------------------------------------------------------------------------|---|
| SW67712<br>Software Options                                                                                           |   |
| Language Connection Options Software Settings                                                                         |   |
| ☐ Jump into next field in the tables by pressing the Enter Key<br>☐ Enable Auto Size of Table Columns by Double Click |   |
| Cancel                                                                                                    |   |
| Cancel                                                                                                    |   |

Document code: MN67712\_ENG Revision 1.201 Page 22 of 37

User Manual BACnet Master / Modbus Slave

In the section "Software Settings", it is possible to enable/disable some keyboard's commands for an easier navigation inside the tables contained in the different sections of the software.

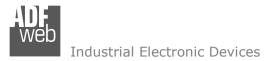

Document code: MN67712\_ENG Revision 1.201 Page 23 of 37

#### SET COMMUNICATION:

This section define the fundamental communication parameters of two buses, BACnet and Modbus.

By Pressing the "**Set Communication**" button from the main window for SW67712 (Fig. 2) the window "Set Communication" appears (Fig. 3).

In the section "BACnet Type" is possible to select the type of BACnet to use from:

- BACnet/IP (uses ethernet);
- BACnet MS/TP (uses RS485);

If selected "BACnet/IP" the means of the fields for "BACnet" are:

- + In the fields "IP ADDRESS" insert the IP address that you want to give to the Converter;
- In the fields "SUBNET Mask" insert the SubNet Mask;
- In the fields "GATEWAY" insert the default gateway that you want to use. This feature can be enabled or disabled pressing the Check Box field. This feature is used for going out of the net;
- In the field "Port" the port number used for BACnet communication is defined. The default port used for BACnet communication is 47808, but is possible to insert any value (except 10000 and 10001);
- In the field "BACnet Device Name" is possible to assign a name to the BACnet node;
- In the field "Device Instance" is possible to assign a number to the BACnet node;
- ✤ In the field "TimeOut Polling (ms)" the timeout for the BACnet requests is defined.

The means of the fields for the "Modbus Slave" section are the same for all types of BACnet:

- In the field "Serial" the serial lien to use for Modbus communication is defined (RS232 or RS485);
- In the field "Baudrate" the baudrate for the serial line is defined;
- In the field "Parity" the parity of the serial line is defined;
- In the field "Stop Bits" the number of Stop Bits is defined;
- In the "ID Device" field the Modbus Slave ID is defined.

| Set Commu                                               | nication                     |          |       |             |
|---------------------------------------------------------|------------------------------|----------|-------|-------------|
|                                                         | 771                          |          |       |             |
| BACnet Typ                                              | e                            |          |       |             |
| Туре                                                    | BACnet/I                     | Þ        |       | ~           |
| BACnet                                                  |                              |          |       |             |
| IP ADDRES                                               | ss                           |          |       |             |
| 192                                                     | . 168                        | . 2      | . 135 |             |
| SUBNET M                                                | ask                          |          |       |             |
| 255                                                     | . 255                        | . 255    | . 0   |             |
| GATEW                                                   | AY .                         |          |       |             |
| 192                                                     |                              | . 0      | . 1   |             |
| Port                                                    | 64746                        |          |       |             |
|                                                         |                              |          |       |             |
| BACnet De                                               | evice Name                   |          |       |             |
| devicentari                                             |                              | <b>F</b> |       |             |
|                                                         |                              |          |       |             |
| Device Ins                                              | tance                        | 0        |       |             |
|                                                         | tance<br>olling (ms)         | -        |       |             |
|                                                         | olling (ms)                  | -        |       |             |
| TimeOut P<br>Modbus Sla                                 | olling (ms)                  | -        |       | ~           |
| TimeOut Po<br>Modbus Sla<br>Serial                      | olling (ms)<br>ve<br>RS485   | -        |       | ~           |
| TimeOut P<br>Modbus Sla                                 | olling (ms)<br>ve            | -        |       | ~ ~         |
| TimeOut Po<br>Modbus Sla<br>Serial                      | olling (ms)<br>ve<br>RS485   | -        |       | ~ ~         |
| TimeOut P<br>Modbus Sla<br>Serial<br>Baudrate           | ve<br>RS485<br>19200         | 2000     |       | ><br>><br>> |
| TimeOut P<br>Modbus Sla<br>Serial<br>Baudrate<br>Parity | ve<br>RS485<br>19200<br>NONE | 2000     |       | ><br>><br>> |

Figure 3a: "Set Communication → BACnet/IP window"

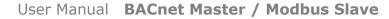

Document code: MN67712\_ENG Revision 1.201 Page 24 of 37

Industrial Electronic Devices

If selected "BACnet MS/TP" the means of the fields for "BACnet" are:

- In the field "Baudrate" it is possible to select the baudrate of the BACnet line;
- In the field "Parity" it is possible to select the parity of the line;
- In the field "BACnet Device Name" is possible to insert the name to give to the BACnet node (maximum 17 characters);
- ✤ In the field "MAC Address" is possible to define the MAC of BACnet node (from 0 to 254);
- The field "Max Masters" specifies the highest allowable address for master nodes. The value shall be less than or equal to 127;
- The field "Max Info Frames" specifies the maximum number of information frames the node may send before it must pass the token;
- In the field "**Device Instance**" is possible to assign a number to the BACnet node.

| 👫 Set Commu | nication   |              |        | ×  |
|-------------|------------|--------------|--------|----|
| SW6         | 771        | 2<br>Setting |        |    |
| BACnet Typ  | e          |              |        | X  |
| Туре        | BACnet M   | IS/TP        |        | ~  |
| BACnet      |            |              |        | X  |
| Baudrate    | 1200       |              | 2.     | ~  |
| Parity      | NONE       |              |        | ~  |
| BACnet De   | vice Name  |              |        |    |
| devicenan   | ne1        |              |        |    |
| MAC Addre   | ess        | 0            |        |    |
| Max Maste   | r          | 1            |        |    |
| Max Info F  | rames      | 1            |        |    |
| Device Ins  | tance      | 0            |        |    |
| Ethernet Up | date       |              |        | X  |
| IP ADDRES   | ss         |              |        |    |
| 192         | . 168      | . 2          | . 135  |    |
| SUBNET M    | ask        |              |        |    |
| 255         | . 255      | . 255        | . 0    |    |
| GATEWA      | AY         |              |        |    |
| 192         | . 168      | . 0          | . 1    |    |
| Modbus Sla  | ve         |              |        | X  |
| Serial      | RS485      |              |        | ~  |
| Baudrate    | 19200      |              |        | ~  |
| Parity      | NONE       |              |        | ~  |
| Stop Bits   | 1 Stop Bit | :            |        | ~  |
| ID Device   | 1          |              |        |    |
| _           |            |              |        |    |
|             | 🔶 ок       | •            | X Cano | el |

Figure 3b: "Set Communication → BACnet/MSTP" window"

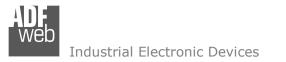

Document code: MN67712\_ENG Revision 1.201 Page 25 of 37

#### **SET BACNET ACCESS:**

By Pressing the "**Set BACnet Access** " button from the main window of SW67712 (Fig. 2), the window "Set Communication" appears (Fig. 4).

The window is divided in two parts, the "**BACnet in Read**" that contains the BACnet objects that the Converter goes to read from the slaves; and "**BACnet in Write**" that contains the BACnet objects that the Converter goes to write into the slaves.

| NOR<br>WED S | et BACne | t Access                       |              |            |                    |       |         |       |       |       |           |         |          |           |      |              |              | -        | ×     |
|--------------|----------|--------------------------------|--------------|------------|--------------------|-------|---------|-------|-------|-------|-----------|---------|----------|-----------|------|--------------|--------------|----------|-------|
| Se           | BACne    | 57712<br>Access<br>BACnet Writ |              |            |                    |       |         |       |       |       |           |         |          |           |      |              |              |          |       |
| N            |          | Slave ID                       | object Type  | Instance   | Property           | NByte | En Dest | D Net | D Len | D Add | Poll Time | Max Err | Position | Start Bit | Swap | Float To Int | Molt. Factor | Mnemonic | ^     |
| 1            |          | 192.168.2.33                   | Analog Input | 0          | Present Value (85) | 4     |         |       |       |       | 1000      | 0       | 0        | 0         |      |              |              |          | <br>_ |
| 2            |          |                                |              |            |                    |       |         |       |       |       |           |         |          |           |      |              |              |          |       |
| 3            |          |                                |              |            |                    |       |         |       |       |       |           |         |          |           |      |              |              |          |       |
| 4            |          |                                |              |            |                    |       |         |       |       |       |           |         |          |           |      |              |              |          |       |
| 5            |          |                                |              |            |                    |       |         |       |       |       |           |         |          |           |      |              |              |          |       |
| 6            |          |                                |              |            |                    |       |         |       |       |       |           |         |          |           |      |              |              |          | ~     |
| <            |          |                                |              |            |                    |       |         |       |       |       |           |         |          |           |      |              |              |          | >     |
|              | V        | ж                              | 🕻 Cancel     | Delete Row | / 🛐 Insert Rov     | N     | Import  | t EDE |       |       |           |         |          |           |      |              |              |          |       |

Figure 4a: "BACnet Set Access → BACnet Read" window

The means of the fields in the window (Read) are the follows:

- If the field "Enable" is checked, the BACnet variable is enabled;
- In the field "Slave ID" insert the IP address or ID of the slave that contains the data to be read;
- In the field "Object Type" select the object to be read;
- In the field "Instance", define the instance number of the object;
- In the field "Property" select the property to be read;
- In the field "NByte", define the number of bytes reserved for saving the information on Modbus;
- By checking the field "En Dest" is possible to enable the Destination Network (D Net), Destination Length (D Len) and Destination Address (D Adr). These informations are used for make a request to other segments of network;
- In the field "D Net" define the destination network (from 1 to 65535);

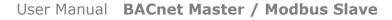

Industrial Electronic Devices

Document code: MN67712\_ENG Revision 1.201 Page 26 of 37

- In the field "D Len" define the length of "D Add" field (1 or 2 or 6);
- In the field "D Add" define the address of the endpoint. If "D Len" is one is possible to insert a number from 1 to 255; if "D Len" is two is possible to insert a number from 1 to 65535; if "D Len" is 6 is possible to insert an IP and port in this format "192.168.2.188:47808";
- In the field "Poll Time" define the frequency of the request;
- In the field "Max Error" insert the number of consecutive errors that the Master waits before discard the row from the cycle of requests;
- In the field "Position" is possible to select the position where save the data into a 1440 bytes array (readable by Modbus);
- The field "Start Bit" is used for the "Binary Input" and "Binary Output" BACnet objects. Is possible to select the position in the byte where save the data;
- By checking the field "Swap" it is possible to swap the order of data readed from BACnet slave;
- By checking the field "Float To Int" it is possible to convert the format from Float to Int;
- In the field "Molt. Factor" it is possible to define a factor for the converted data;
- In the field "Mnemonic" is possible to insert a description of the data inserted in the row.

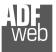

Document code: MN67712\_ENG Revision 1.201 Page 27 of 37

| ADF WEB | et BACne | et Access     |              |            |          |                    |          |       |         |       |       |       |        |       |       |           |         |          |           |        |              | -            | - 🗆      | × |
|---------|----------|---------------|--------------|------------|----------|--------------------|----------|-------|---------|-------|-------|-------|--------|-------|-------|-----------|---------|----------|-----------|--------|--------------|--------------|----------|---|
| S       | We       | 57712         |              |            |          |                    |          |       |         |       |       |       |        |       |       |           |         |          |           |        |              |              |          |   |
|         |          | t Access      |              |            |          |                    |          |       |         |       |       |       |        |       |       |           |         |          |           |        |              |              |          |   |
| BAC     | net Read | BACnet Writ   | e            |            |          |                    |          |       |         |       |       |       |        |       |       |           |         |          |           |        |              |              |          |   |
| N       | Enable   | Slave ID      | Object Type  | Data Type  | Instance | Property           | Priority | NByte | En Dest | D Net | D Len | D Add | Change | OnCMD | Timer | Poll Time | Max Err | Position | Start Bit | Swap 1 | Int To Float | Molt. Factor | Mnemonic | ^ |
| 1       |          | 192.168.2.202 | Analog Value | Real       | 0        | Present Value (85) | 0        | 4     |         | 2     | 1     | 13    |        |       |       | 1000      | 0       | 0        | 0         |        |              |              |          |   |
| 2       |          |               |              |            |          |                    |          |       |         |       |       |       |        |       |       |           |         |          |           |        |              |              |          |   |
| 3       |          |               |              |            |          |                    |          |       |         |       |       |       |        |       |       |           |         |          |           |        |              |              |          |   |
| 4       |          |               |              |            |          |                    |          |       |         |       |       |       |        |       |       |           |         |          |           |        |              |              |          |   |
| 5       |          |               |              |            |          |                    |          |       |         |       |       |       |        |       |       |           |         |          |           |        |              |              |          |   |
| 6       |          |               |              |            |          |                    |          |       |         |       |       |       |        |       |       |           |         |          |           |        |              |              |          |   |
| 7       |          |               |              |            |          |                    |          |       |         |       |       |       |        |       |       |           |         |          |           |        |              |              |          | ~ |
|         | <b>V</b> | ж             | Cancel       | Delete Row | Insert F | tow Impo           | ort EDE  |       |         |       |       |       |        |       |       |           |         |          |           |        |              |              |          |   |
|         | · ·      |               | ▼            |            | <b>3</b> |                    |          |       |         |       |       |       |        |       |       |           |         |          |           |        |              |              |          |   |

Figure 4b: "BACnet Set Access → BACnet Write" window

The means of the fields in the window (Write) are the follows:

- If the field "Enable" is checked, the BACnet variable is enabled;
- In the field "Slave ID" insert the IP address or ID of the slave where the data are written;
- In the field "Object Type" select the object to be written;
- In the field "Data Type" the type of data to write is defined;
- In the field "Instance", define the instance number of the object;
- In the field "Property" select the property to be written;
- In the field "Priority" define the priority of the frame (from 0 to 16). If is 0, means the frame doesn't contain the Priority tag.
- In the field "NByte", define the number of bytes sent in the request;
- By checking the field "En Dest" is possible to enable the Destination Network (D Net), Destination Length (D Len) and Destination Address (D Adr). These informations are used for make a request to other segments of network;
- In the field "D Net" define the destination network (from 1 to 65535);
- In the field "D Len" define the length of "D Add" field (1 or 2 or 6);
- In the field "D Add" define the address of the endpoint. If "D Len" is one is possible to insert a number from 1 to 255; if "D Len" is two is possible to insert a number from 1 to 65535; if "D Len" is 6 is possible to insert an IP and port in this format "192.168.2.188:47808";

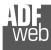

Industrial Electronic Devices

- By checking the field "Change" the BACnet write request is made only if Modbus data are changed; otherwise (if is selected the field "Timer") is sent cyclically, using the "Poll Time";
- By checking the field "OnCMD" the BACnet write request is sent at the reception of a Modbus request;
- In the field "Poll Time" define the frequency of the request;
- In the field "Max Error" insert the number of consecutive errors that the Master waits before discard the row from the cycle of requests;
- In the field "Position" is possible to select the position where take the data to write in the request from a 1440 bytes array (writeable by Modbus);
- The field "Start Bit" is used for the "Binary Output" BACnet objects. Is possible to select the position in the byte where save the data;
- By checking the field "Swap" is possible to swap the order of data written to the BACnet slave;
- By checking the field "Float To Int" it is possible to convert the format from Int to Float;
- In the field "Molt. Factor" it is possible to define a factor for the converted data;
- In the field "Mnemonic" is possible to insert a description of the data inserted in the row.

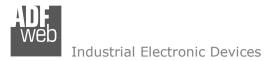

Document code: MN67712\_ENG Revision 1.201 Page 29 of 37

#### **UPDATE DEVICE:**

By pressing the "**Update Device**" button, it is possible to load the created Configuration into the device; and also the Firmware, if necessary. This by using the Ethernet port.

If you don't know the actual IP address of the device you have to use this procedure:

- Turn OFF the Device;
- Put Dip1 of 'Dip-Switch A' in ON position;
- Turn ON the device
- Connect the Ethernet cable;
- Insert the IP "192.168.2.205";
- Select which operations you want to do;
- Press the "Execute update firmware" button to start the upload;
- When all the operations are "OK" turn OFF the Device;
- Put Dip1 of 'Dip-Switch A' in OFF position;
- Turn ON the device.

If you know the actual IP address of the device, you have to use this procedure:

- Turn ON the Device with the Ethernet cable inserted;
- Insert the actual IP of the Converter;
- Select which operations you want to do;
- Press the "Execute update firmware" button to start the upload;
- ✤ When all the operations are "OK" the device automatically goes at Normal Mode.

At this point the configuration/firmware on the device is correctly updated.

| he     | Update Firmware from Etherner (UDP)                     | ×          |
|--------|---------------------------------------------------------|------------|
|        | SW67712<br>Update Firmware from Etherner (UDP)          |            |
|        | Insert the IP Address of HD67712<br>192 . 168 . 2 . 205 |            |
|        | Check the Connection the device                         |            |
|        | Cancel Next 📫                                           |            |
| ADFv   | veb.com - SW67712 Ethernet Update                       | ×          |
| INIT : | Waiting                                                 | Ver. 1.702 |
| FIRMV  | VARE : Waiting                                          |            |
| PROJE  | CT : Waiting                                            |            |
|        |                                                         |            |

먮

Figure 5: "Update device" windows

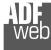

Document code: MN67712\_ENG Revision 1.201 Page 30 of 37

Note:

When you receive the device, for the first time, you also have to update the Firmware in the HD67712 device.

#### <u>Warning:</u>

If Fig. 6 appears when you try to do the Update try these points before seeking assistance:

- Try to repeat the operations for the updating;
- Try with another PC;
- Try to restart the PC;
- Check the LAN settings;
- If you are using the program inside a Virtual Machine, try to use in the main Operating System;
- If you are using Windows Seven, Vista, 8, 10 or 11 make sure that you have the administrator privileges;
- In case you have to program more than one device, using the "UDP Update", you have to cancel the ARP table every time you connect a new device on Ethernet. For do this you have to launch the "Command Prompt" and write the command "arp -d". Pay attention that with Windows Vista, Seven, 8, 10 or 11 you have to launch the "Command Prompt" with Administrator Rights;
- Pay attention at Firewall lock.

| ADFweb.com - SW67712 Ethernet Update |            |
|--------------------------------------|------------|
| INIT : Device Not Found              | Ver. 1.702 |
| FIRMWARE : Waiting                   |            |
| PROJECT : Waiting                    |            |
|                                      |            |
| 101 <b>1</b>                         |            |
| ADFweb.com - SW67712 Ethernet Update | ×          |
| INIT : PROTECTION                    | Ver. 1.702 |
|                                      |            |
| FIRMWARE : Waiting                   |            |
| FIRMWARE : Waiting PROJECT : Waiting |            |
|                                      |            |

Figure 6: "Error" window

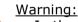

In the case of HD67712 you have to use the software "HD67712": <u>www.adfweb.com\download\filefold\SW67712.zip</u>.

Web Industrial Electronic Devices

Document code: MN67712\_ENG Revision 1.201 Page 31 of 37

#### **MECHANICAL DIMENSIONS:**

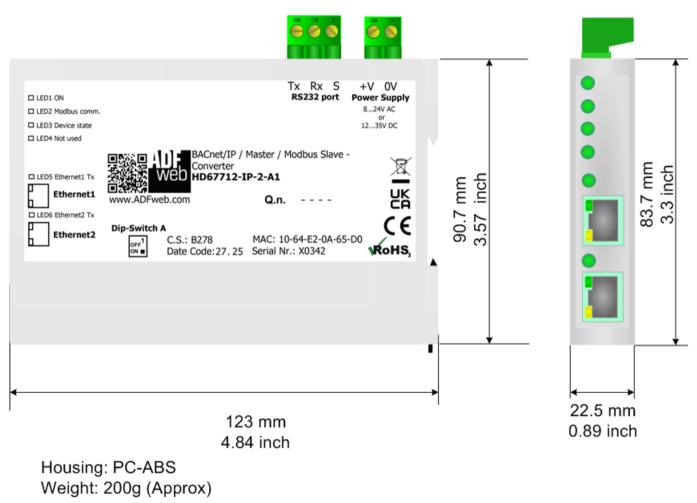

Figure 7a: Mechanical dimensions scheme for HD67712-IP-2-A1

ADF web

Document code: MN67712\_ENG Revision 1.201 Page 32 of 37

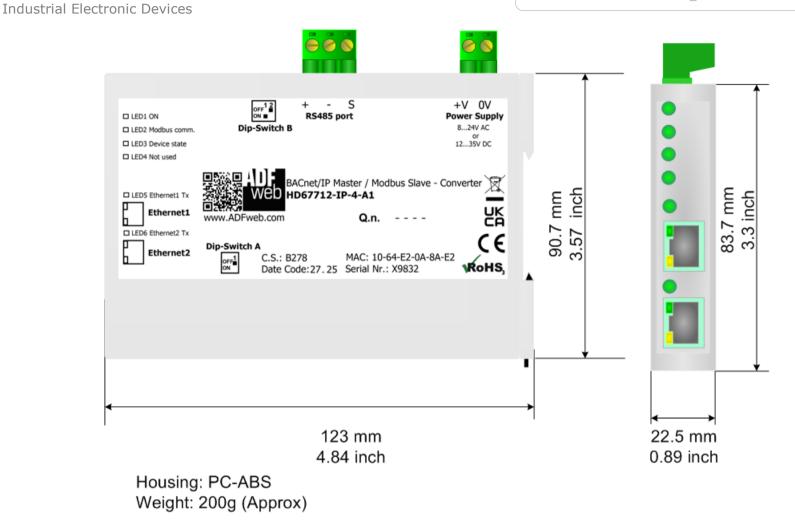

Figure 7b: Mechanical dimensions scheme for HD67712-IP-4-A1

ADF web

Document code: MN67712\_ENG Revision 1.201 Page 33 of 37

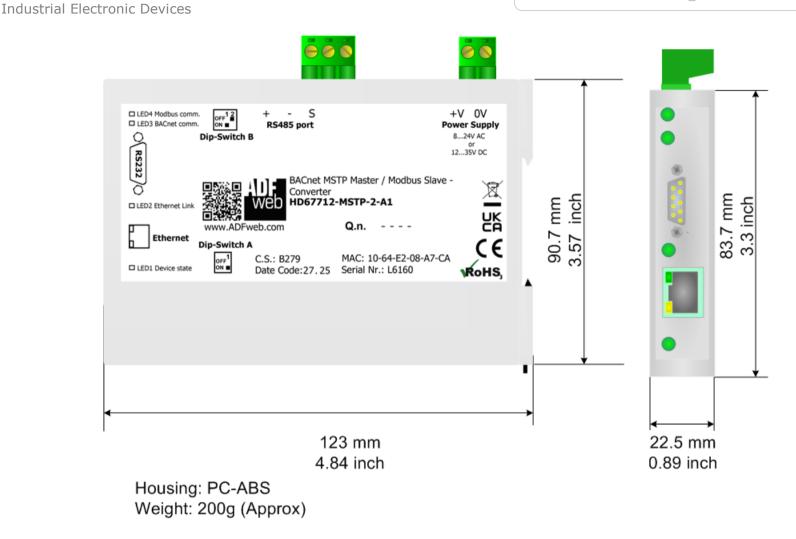

Figure 7c: Mechanical dimensions scheme for HD67712-MSTP-2-A1

Document code: MN67712\_ENG Revision 1.201 Page 34 of 37

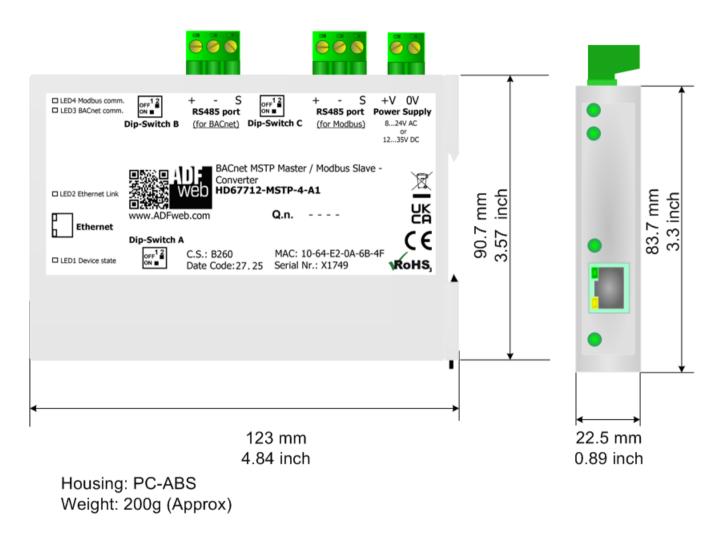

Figure 7d: Mechanical dimensions scheme for HD67712-MSTP-4-A1

Web Industrial Electronic Devices User Manual BACnet Master / Modbus Slave

Document code: MN67712\_ENG Revision 1.201 Page 35 of 37

#### **ORDERING INFORMATIONS:**

The ordering part number is formed by a valid combination of the following:

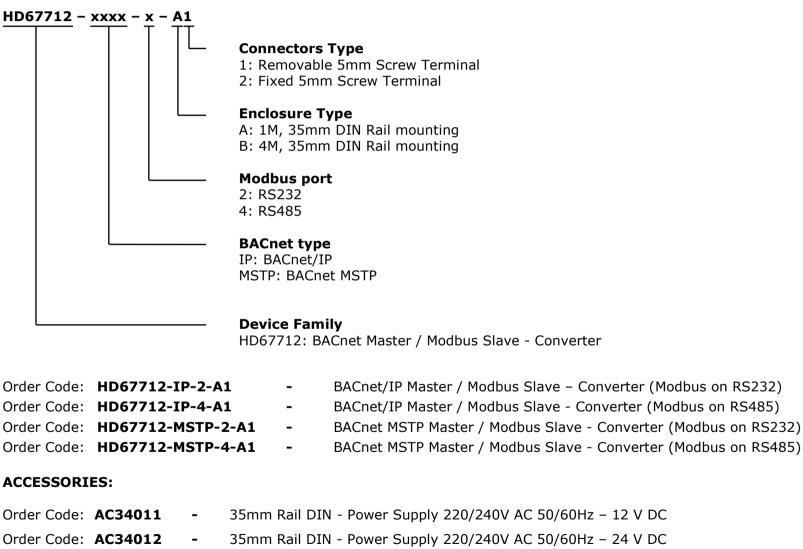

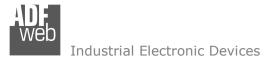

Document code: MN67712\_ENG Revision 1.201 Page 36 of 37

#### **DISCLAIMER:**

All technical content within this document can be modified without notice. The content of the document is a under continual renewal. For losses due to fire, earthquake, third party access or other accidents, or intentional or accidental abuse, misuse, or use under abnormal conditions repairs are charged to the user. ADFweb.com S.r.I. will not be liable for accidental loss of use or inability to use this product, such as loss of business income. ADFweb.com S.r.I. shall not be liable for consequences of improper use.

#### **OTHER REGULATIONS AND STANDARDS:**

#### WEEE INFORMATION

Disposal of old electrical and electronic equipment (as in the European Union and other European countries with separate collection systems).

This symbol on the product or on its packaging indicates that this product may not be treated as household rubbish. Instead, it should be taken to an applicable collection point for the recycling of electrical and electronic equipment. If the product is disposed correctly, you will help prevent potential negative environmental factors and impact of human health, which could otherwise be caused by inappropriate disposal. The recycling of materials will help to conserve natural resources. For more information about recycling this product, please contact your local city office, your household waste disposal service or the shop where you purchased the product.

#### **RESTRICTION OF HAZARDOUS SUBSTANCES DIRECTIVE**

The device respects the 2002/95/EC Directive on the restriction of the use of certain hazardous substances in electrical and electronic equipment (commonly referred to as Restriction of Hazardous Substances Directive or RoHS).

#### **CE** MARKING

**C** The product conforms with the essential requirements of the applicable EC directives.

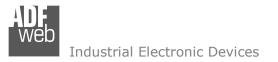

Document code: MN67712\_ENG Revision 1.201 Page 37 of 37

#### WARRANTIES AND TECHNICAL SUPPORT:

For fast and easy technical support for your ADFweb.com SRL products, consult our internet support at <u>www.adfweb.com</u>. Otherwise contact us at the address support@adfweb.com

#### **RETURN POLICY:**

If while using your product you have any problem and you wish to exchange or repair it, please do the following:

- Obtain a Product Return Number (PRN) from our internet support at <u>www.adfweb.com</u>. Together with the request, you need to provide detailed information about the problem.
- Send the product to the address provided with the PRN, having prepaid the shipping costs (shipment costs billed to us will not be accepted).

If the product is within the warranty of twelve months, it will be repaired or exchanged and returned within three weeks. If the product is no longer under warranty, you will receive a repair estimate.

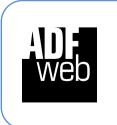

ADFweb.com S.r.I. Via Strada Nuova, 17 IT-31010 Mareno di Piave TREVISO (Italy) Phone +39.0438.30.91.31 Fax +39.0438.49.20.99 www.adfweb.com

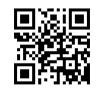